**Operar** Home Banking BEE *Adherir Cuentas Crédito*

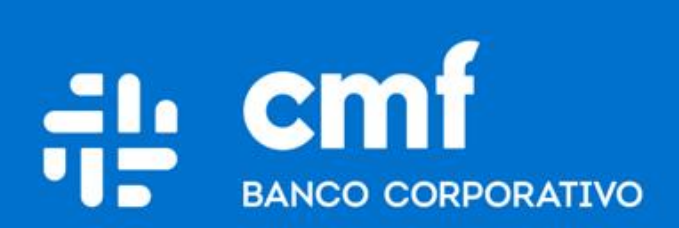

Versión 1.0

## **Consideraciones Iniciales**

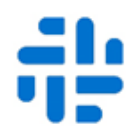

Para utilizar el Producto **Adhesión de Cuenta Crédito**  desde Home Banking Banca Electrónica para Empresas (BEE), se necesita:

- Ser **Cliente** del Banco CMF.
- Poseer usuario de Home Banking Empresas o Home Banking Personas **Activo**.
- Poseer **Segundo Factor de Autenticación**  Operativo.

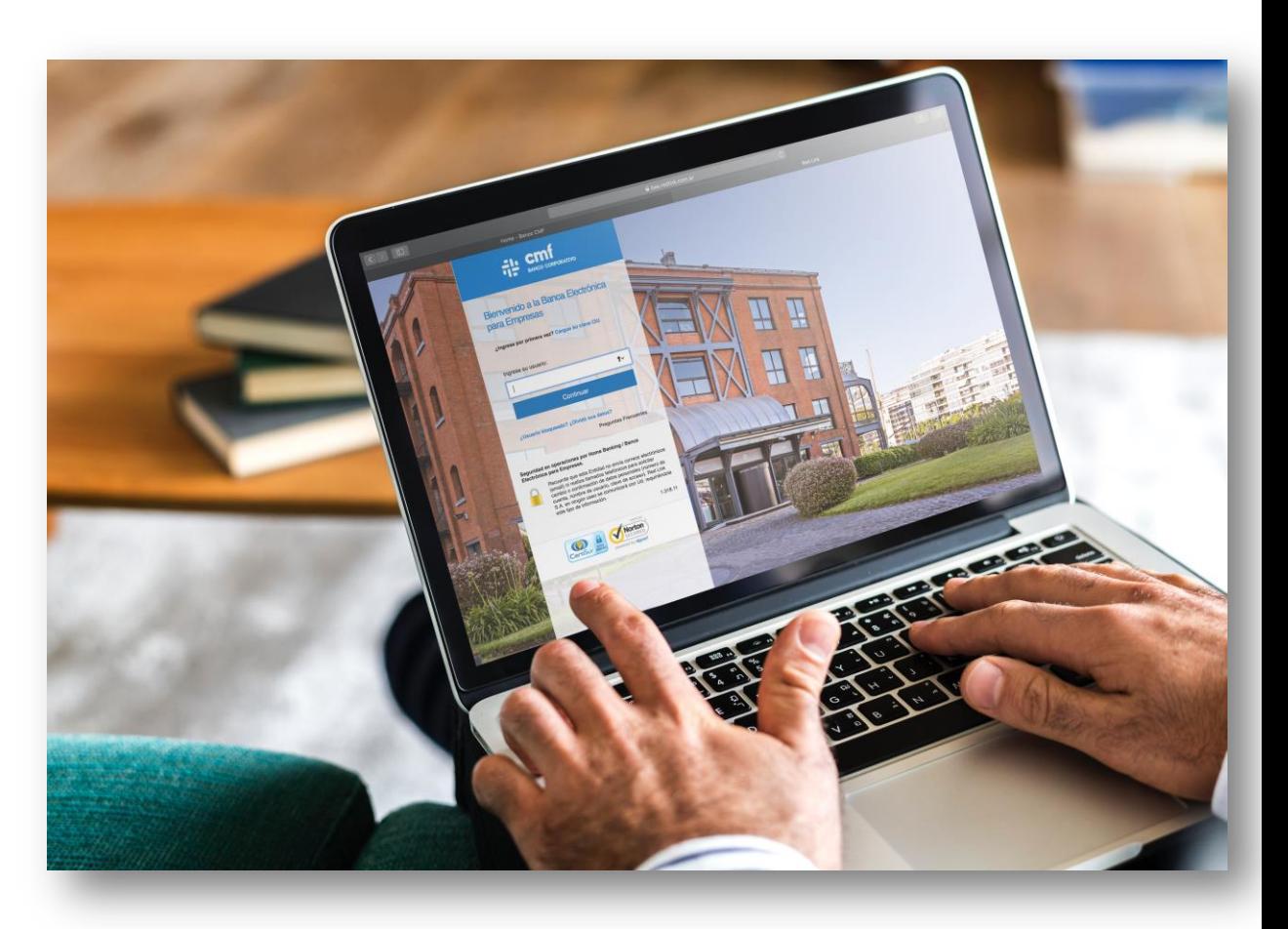

#### **Menú Home Banking - Operar 1**

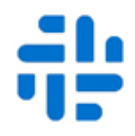

Para poder realizar transferencias a cuentas propias o de otros titulares, deberá tener adherida la cuenta destino donde se acreditarán los fondos (cuenta de crédito). A continuación se describen los pasos para la Adhesión de Cuentas Crédito :

### Operar $\rightarrow$  Transferencias  $\rightarrow$  Cuentas Crédito  $\rightarrow$  Adherir

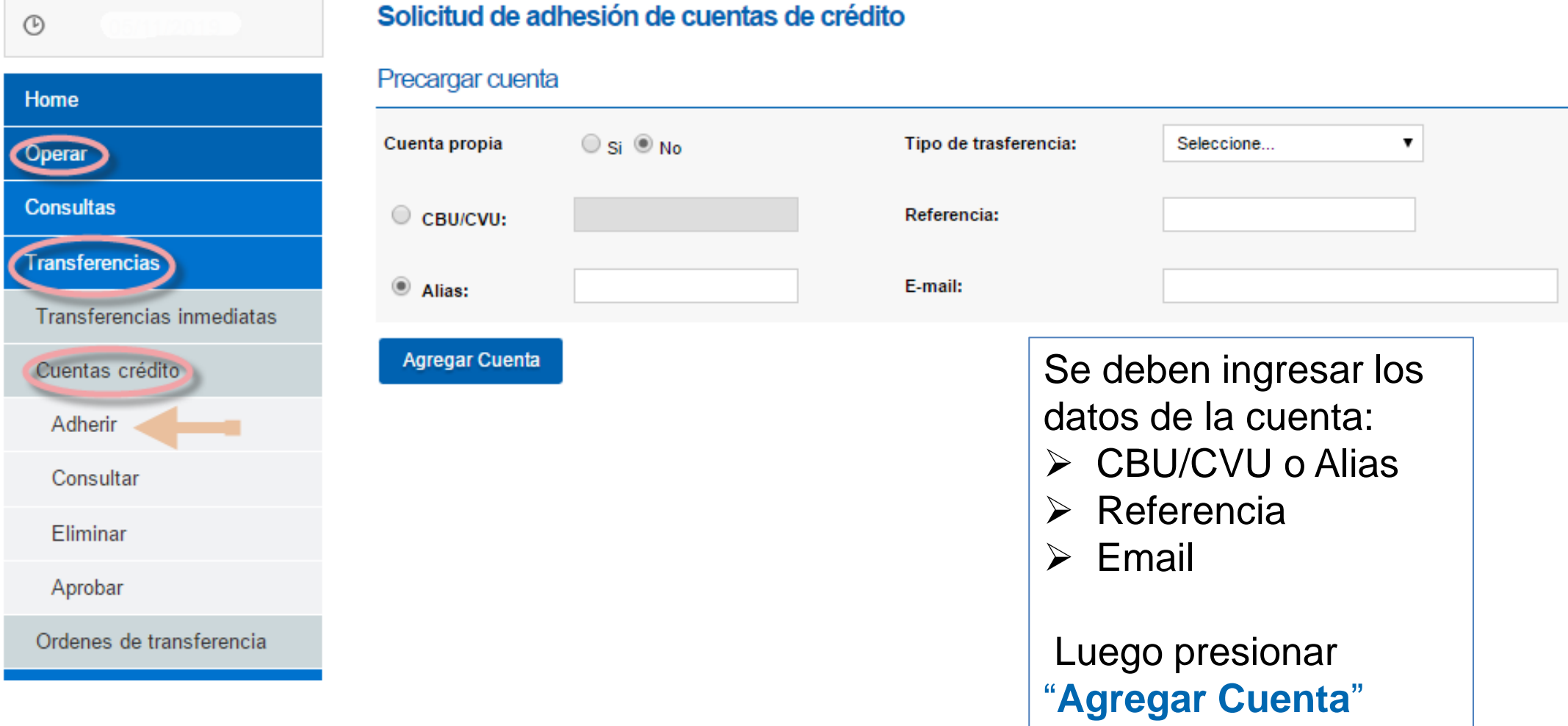

# **2 Finalizar la Carga**

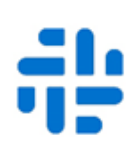

### Se visualizaran las cuentas precargadas y podrá validar las mismas:

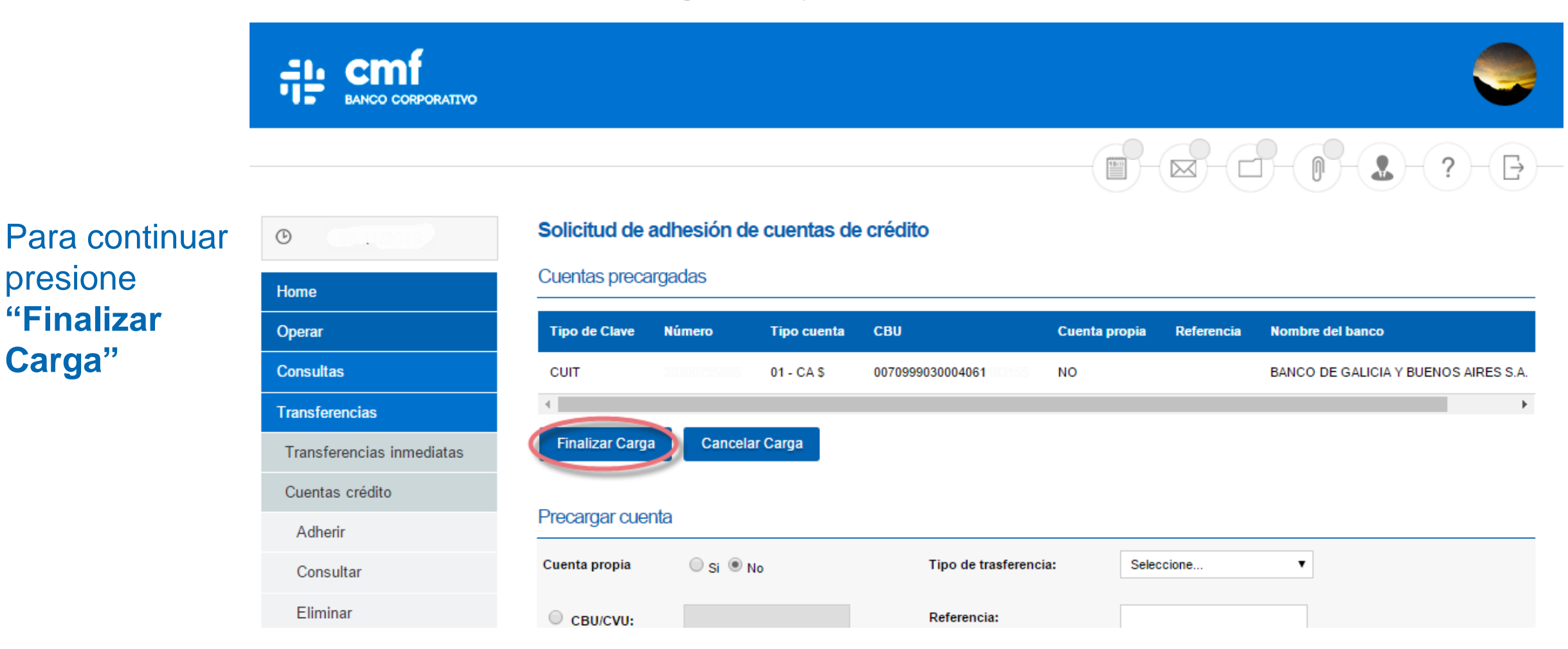

Para confirmar la adhesión, se debe ingresar su clave de acceso y presionar "Aceptar"

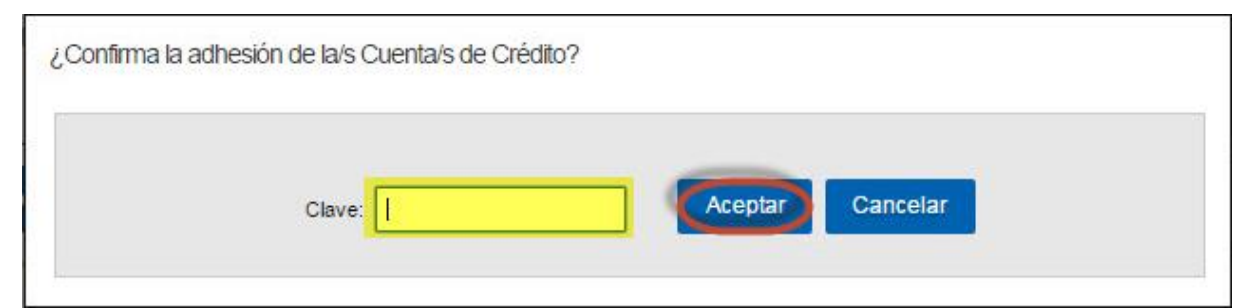

# **3 Aprobar la Carga de la Cuenta Crédito**

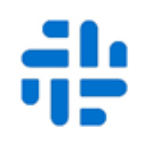

Desde la opción "Aprobar" del menú, podrá seleccionar las cuentas de crédito que desee confirmar:

Esta acción sólo podrá ser realizada por un usuario con el rol correspondiente, de acuerdo a los poderes y facultades vigentes registrados en Banco CMF

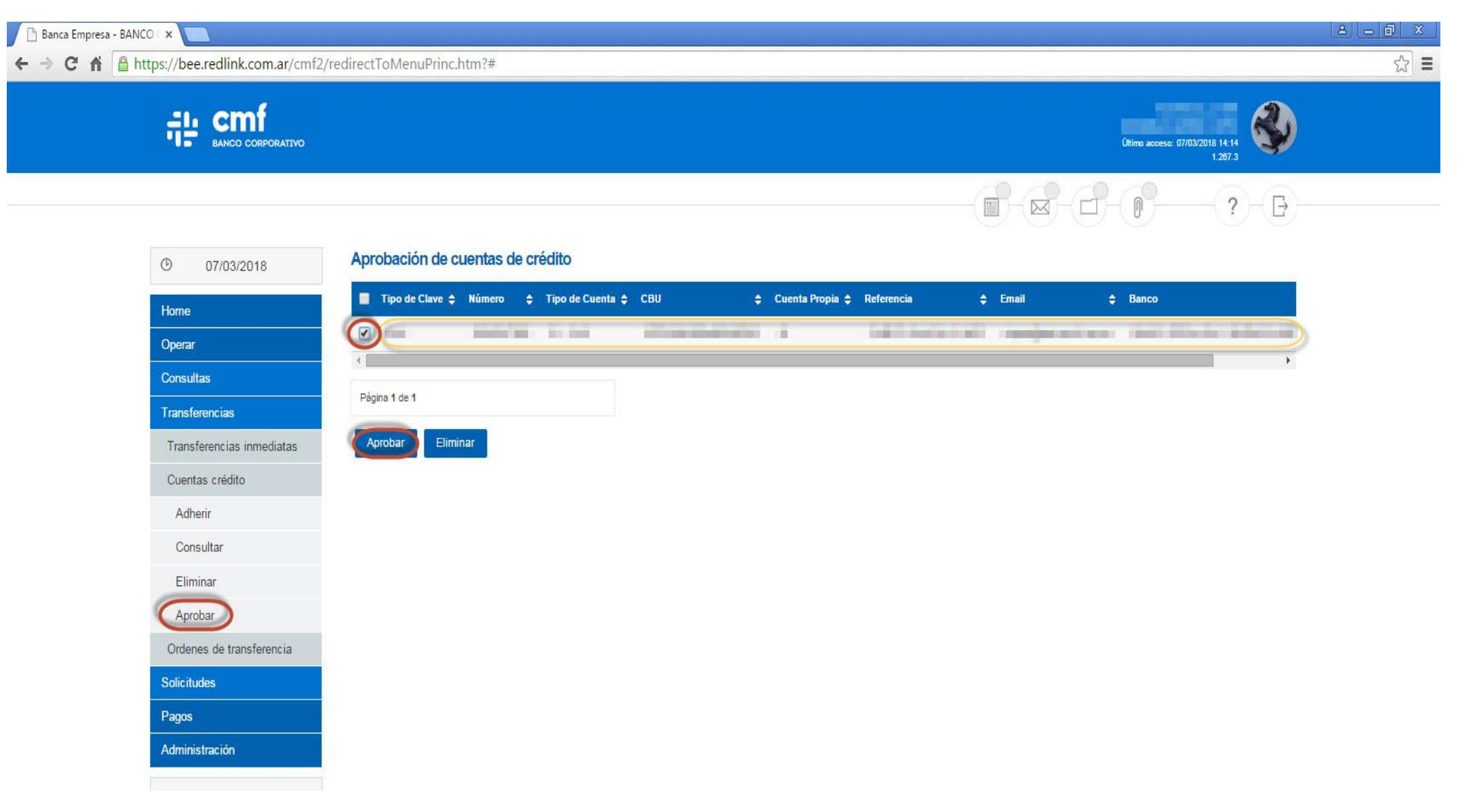

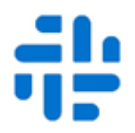

Para confirmar la Aprobación de la/s Cuenta/s Crédito, debe ingresar su clave generada desde el Token y presionar "Aceptar"

(Para mayor información sobre Token Empresas, remítase al documento "¿Cómo obtener el segundo factor de autenticación y su activación?", en la página de Ayuda del sitio Web del Banco)

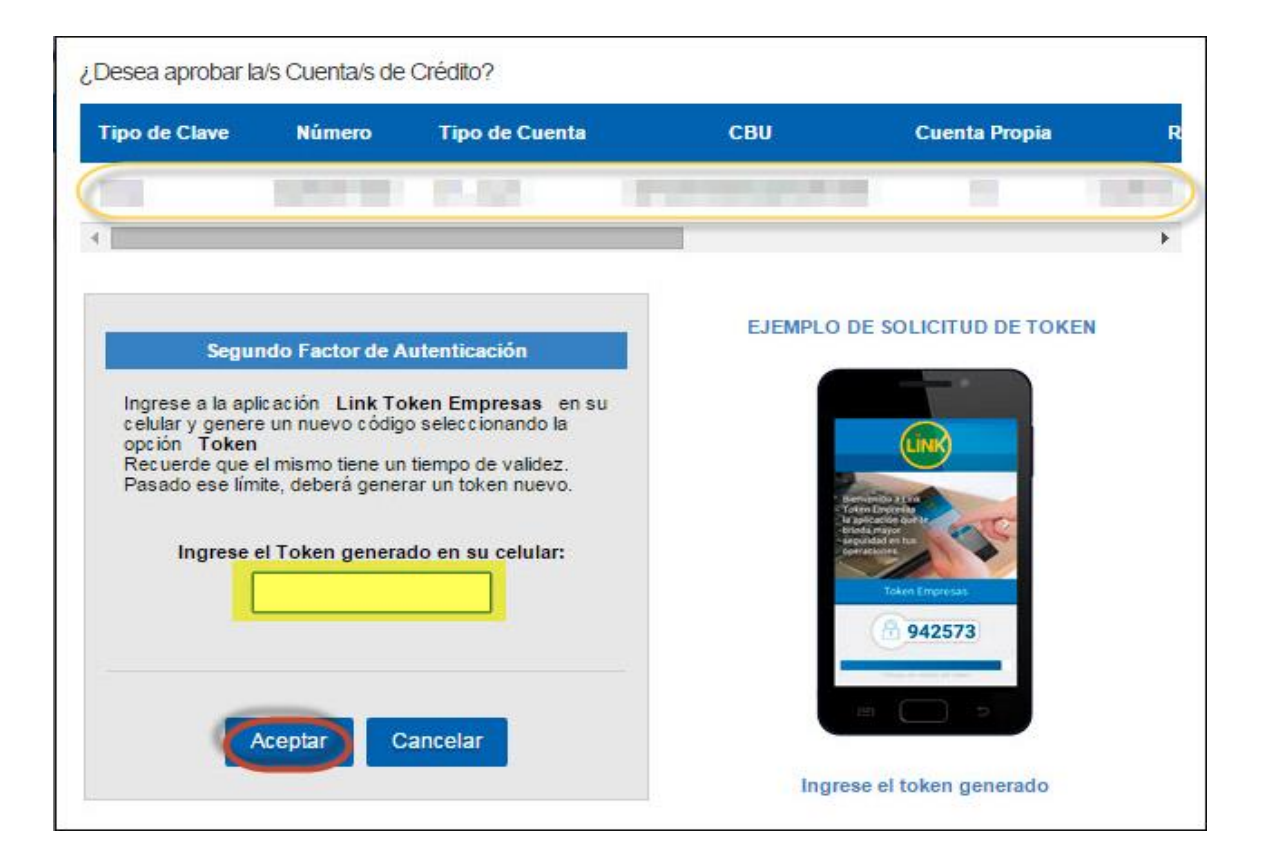

Se mostrará un mensaje informando que las cuentas han sido cargadas. Para finalizar presione "Cerrar":

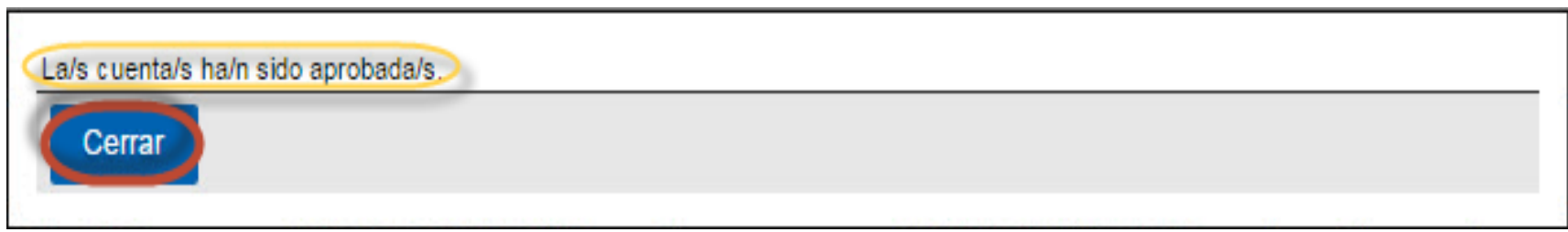

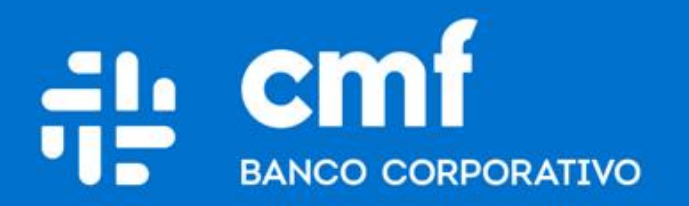

Macacha Güemes 150, Puerto Madero (C1106BKD) **Buenos Aires, Argentina** 

bancocmf.com.ar contacto@cmfb.com.ar +5411 4318-6800